## Skyward Family Tip of Month - Attachments

Where can you find attachments in Skyward Family Access such as Attendance Letters or Report cards?

## Choose Reports/Report Cards

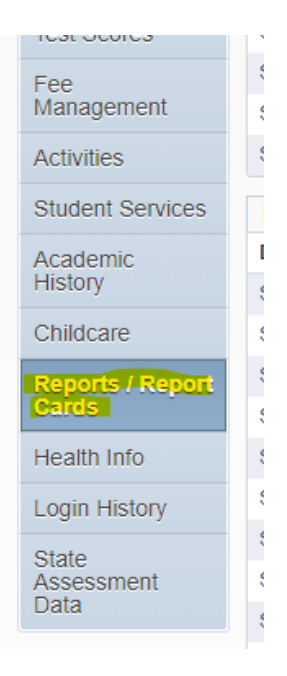

Once there, go to your student. You will see a list of items here. You will need to look for the Report Card or an Attendance Letter. You will always receive an email alerting you that your student received an Attendance Letter. Once here, click on the attachment you want to view.

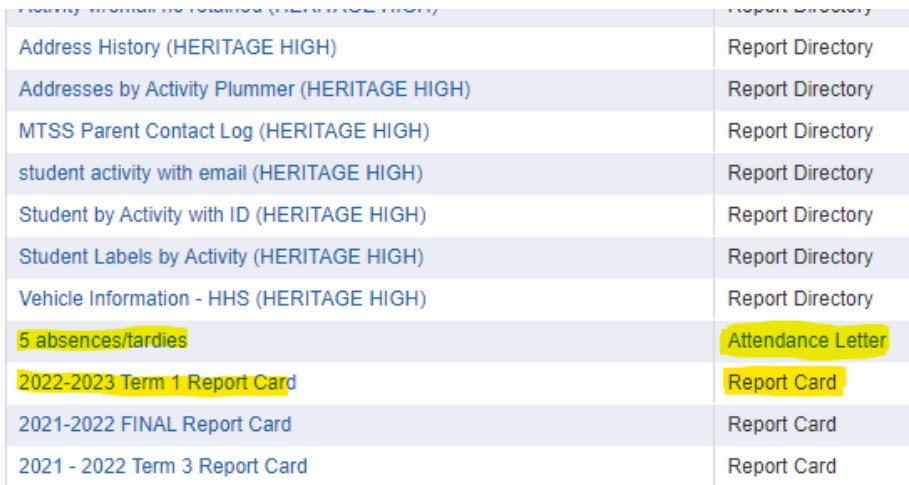